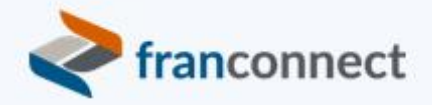

# Springboard to Success

 $\equiv$ 

## Activities Book – Reviving Dead Leads

With an average cost-per-lead of \$105, not following up with a lead essentially means you're throwing marketing dollars down the drain. Reviving a dead lead is like getting some of that money back – potentially for minimal effort.

This book gives you the steps to build killed lead reasons, and automate outreach to leads who might not be dead – just temporarily cold.

We invite you to use these instructions, to submit questions to [training@franconnect.com](mailto:training@franconnect.com), and if you're really really stuck, we invite you to schedule a 1:1 session with us to help you through these processes. You can schedule that time using this link: <https://tinyurl.com/677y7tz8>.

## Contents

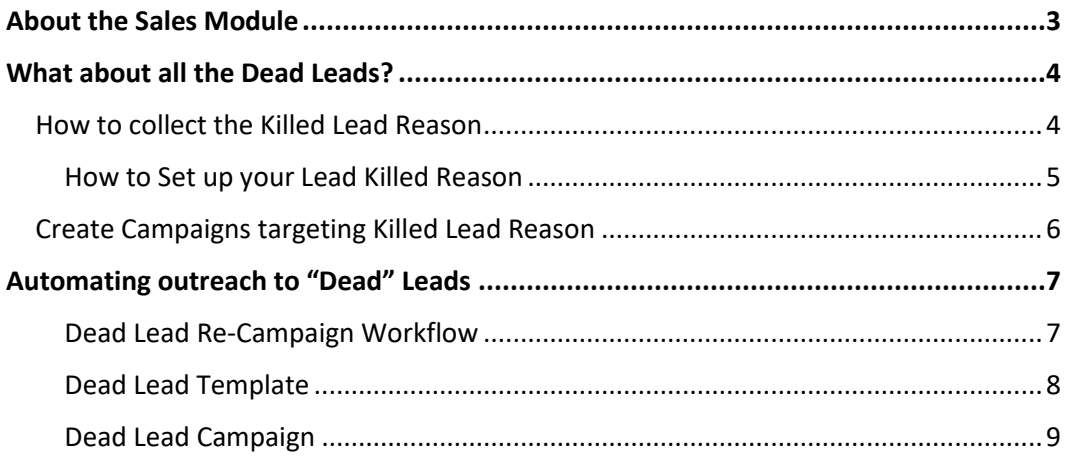

## <span id="page-2-0"></span>About the Sales Module

FranConnect Sky Sales module is an application which assists and manages franchisees leads. The Sales module is status driven. The Sales Funnel shown below gives you a quick view of how your leads are moving through the statuses. Detects any bottlenecks and much more.

The goal is to convert your leads to become a successful franchise. In this example, we call the status "Closed Lead – Sold".

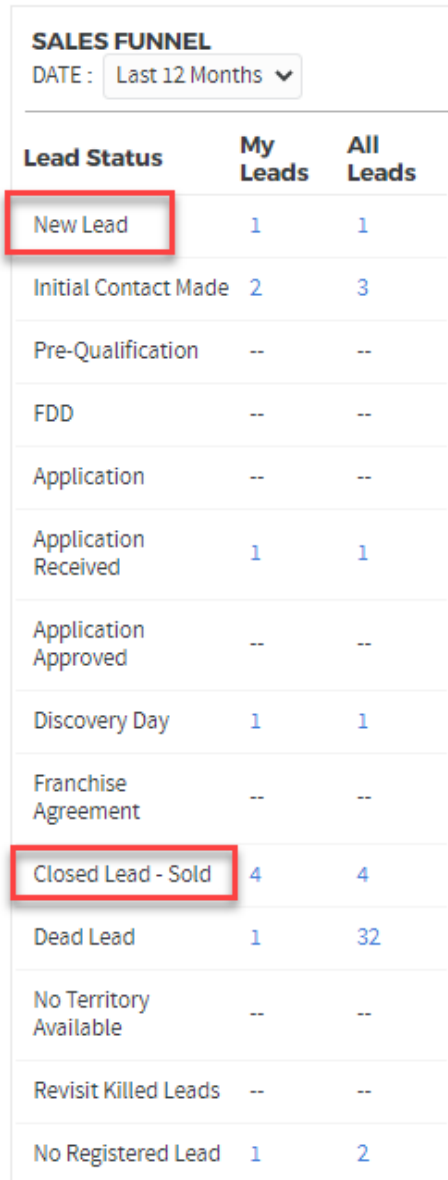

#### **WELCOME!**

## <span id="page-3-0"></span>What about all the Dead Leads?

Depending on the type of franchisee, and which study you read, the average conversion rate is 2-10%. (Lead to Franchise) That means, you will have a lot of Dead Leads (update their status to "Dead Leads"). Now, wouldn't it be great to target those leads based on the reason WHY they went "Dead Lead" status in the first place?

Often, we see a generic Campaign going out to all leads with a "Dead Lead" status. It is good to target your Dead leads with a generic Campaign, but it is even better to target leads that is specific to their "Killed Reason".

First, we need to collect the reason WHY the lead went dead in the first place.

## <span id="page-3-1"></span>How to collect the Killed Lead Reason

In Sales, select a Lead and change status to "Dead Lead".

You will be prompted to

- Update the Co-Applicant Leads (if applicable)
- Select the Killed Reason

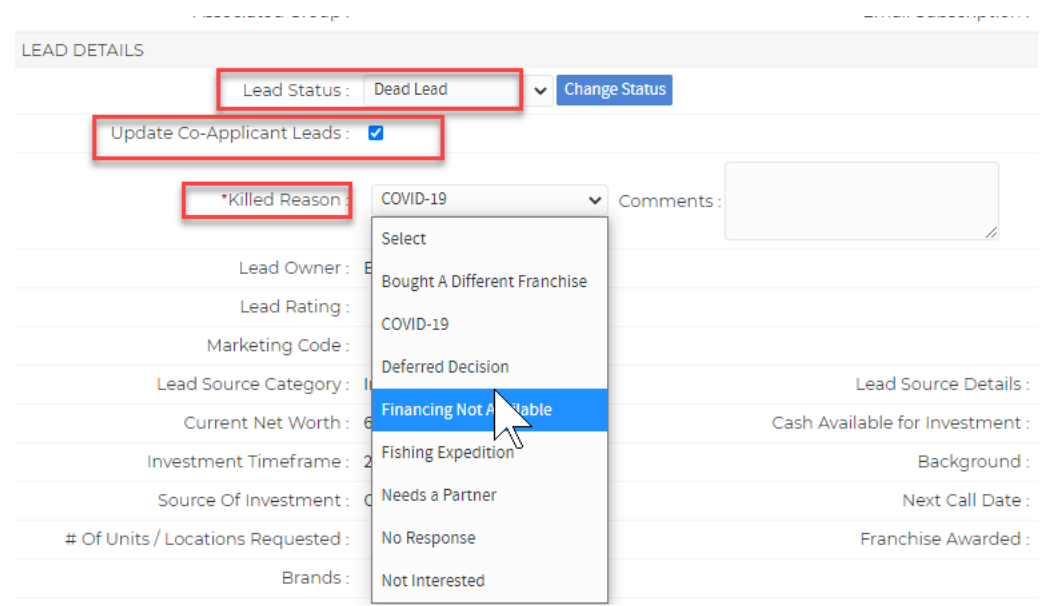

## <span id="page-4-0"></span>How to Set up your Lead Killed Reason

Go to:

[Admin](https://gingerbreadtraining.franconnectdemo.net/fc/control/administration) > [Sales](https://gingerbreadtraining.franconnectdemo.net/fc/control/administration#Franchise_Sales) > Define Lead Attributes > Lead Killed Reason

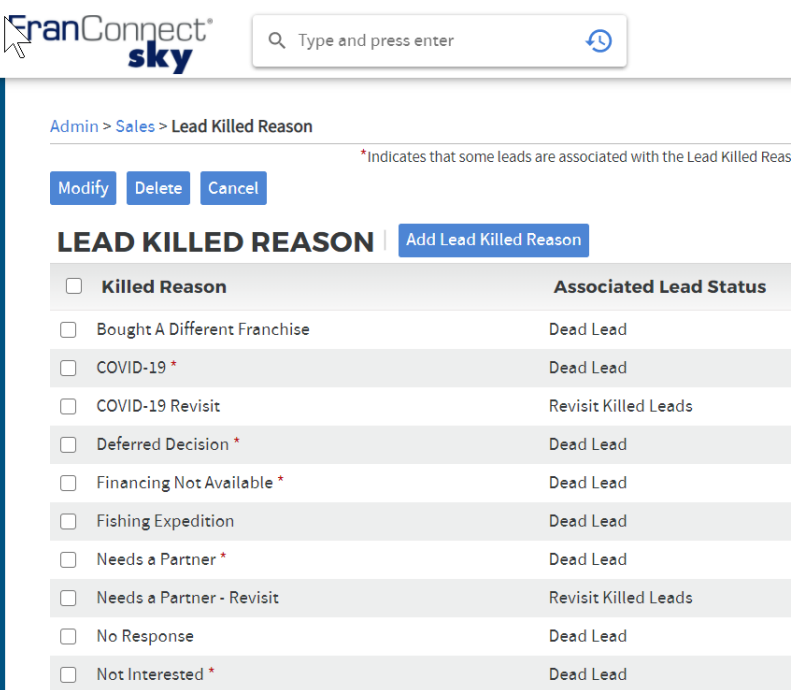

Side note: Make sure when setting up your statuses that they are for a particular TYPE of lead, in this case, Status for: Killed Leads. (rather than active, or closed, etc.)

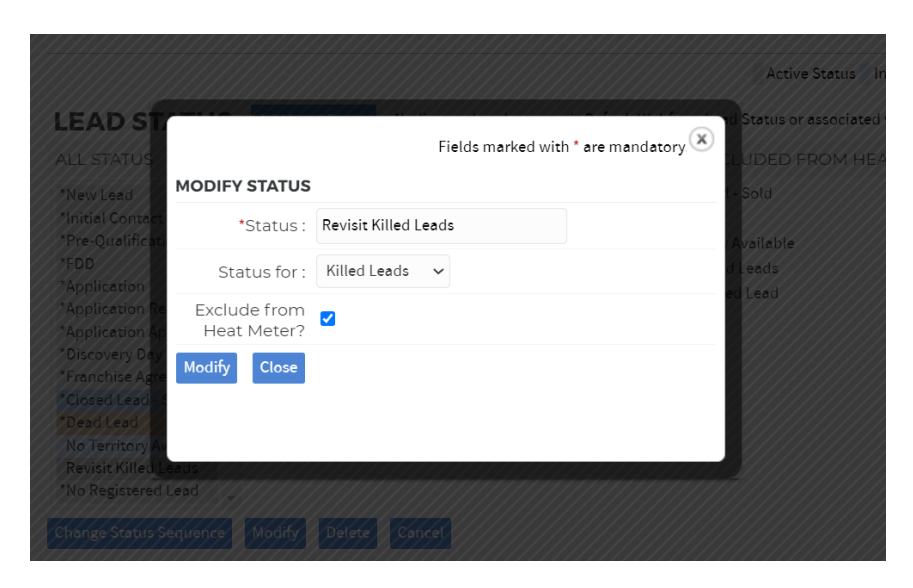

Now you can start classifying Dead Leads for the reason why they went cold or what we are calling "Dead Leads". Example: If it was because of COVID, we can group those leads and send a Campaign specific to the reason why.

## <span id="page-5-0"></span>Create Campaigns targeting Killed Lead Reason

Here is an example. Let's say the Killed lead reason was due to COVID -19. Create your Campaign and name it appropriate to the reason. Leads do NOT see the name of the Campaign.

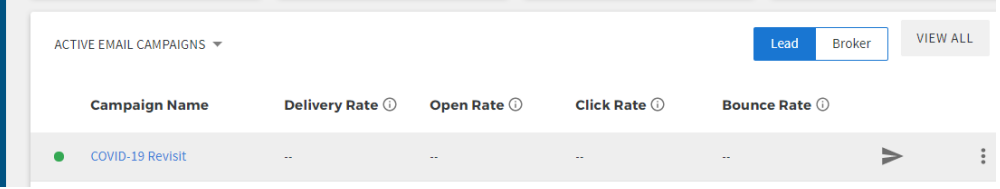

For the templates in the Campaign, as an example: include some verbiage asking if they would like to pick up from where they left off once the time is right.

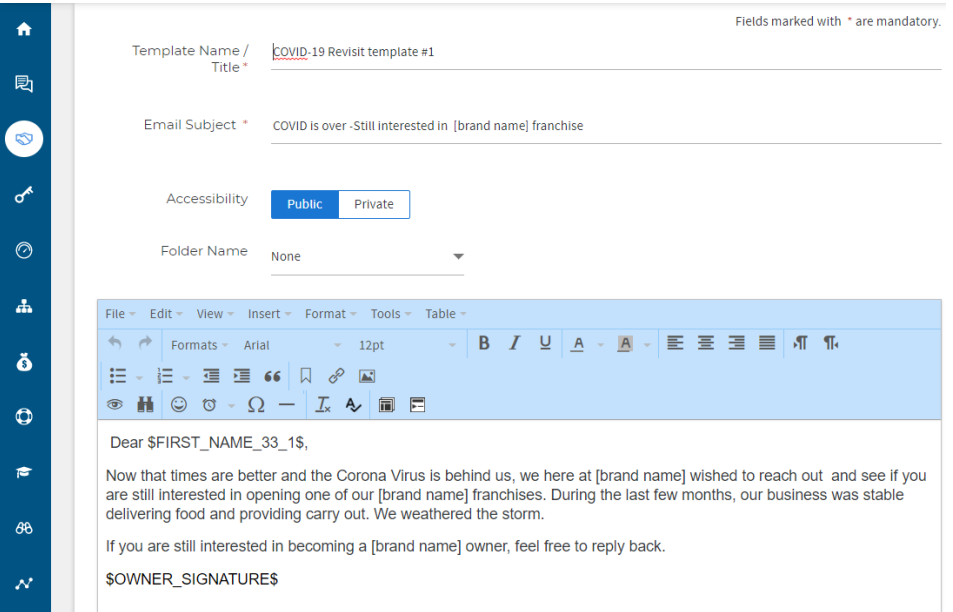

Create Campaigns for each killed reason that might be viable. Another example: maybe the status is a Dead Lead because they needed a "business partner". You later come across another lead that needs a business partner too in the same area.

Knowing the reason why a lead is marked as "Dead Lead" is not only helpful in understanding the market, it allows your sales people to spend time on leads that may have a better chance of converting.

## <span id="page-6-0"></span>Automating outreach to "Dead" Leads

If you have been participating in the Springboard Series up to now, Campaigns and Workflows are already familiar to you. If you're not familiar with these concepts, please check out the *Automation Handbook* in the Customer Success Portal. The recipes below will help you to create automated outreach campaigns and workflows for potentially revivable leads.

#### <span id="page-6-1"></span>Dead Lead Re-Campaign Workflow

#### Business Need

30 days after a lead is placed in Killed Lead status, for the reason "deferred decision", an email is sent to the killed lead asking for feedback on why the decision was deferred.

#### **Summary**

1

ľ.

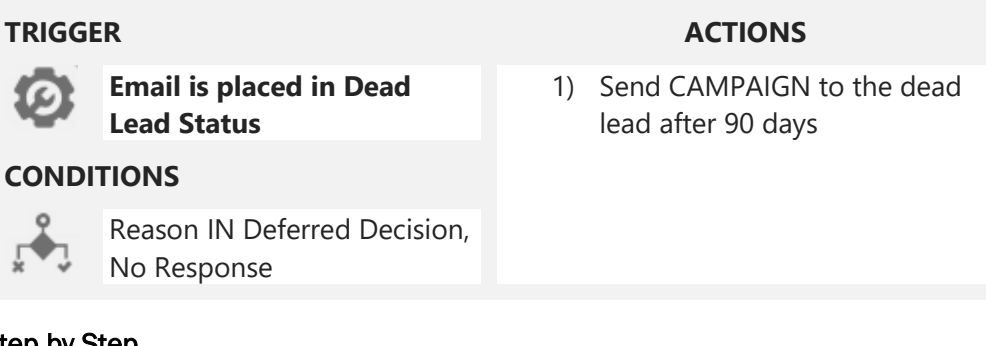

#### Step by Step

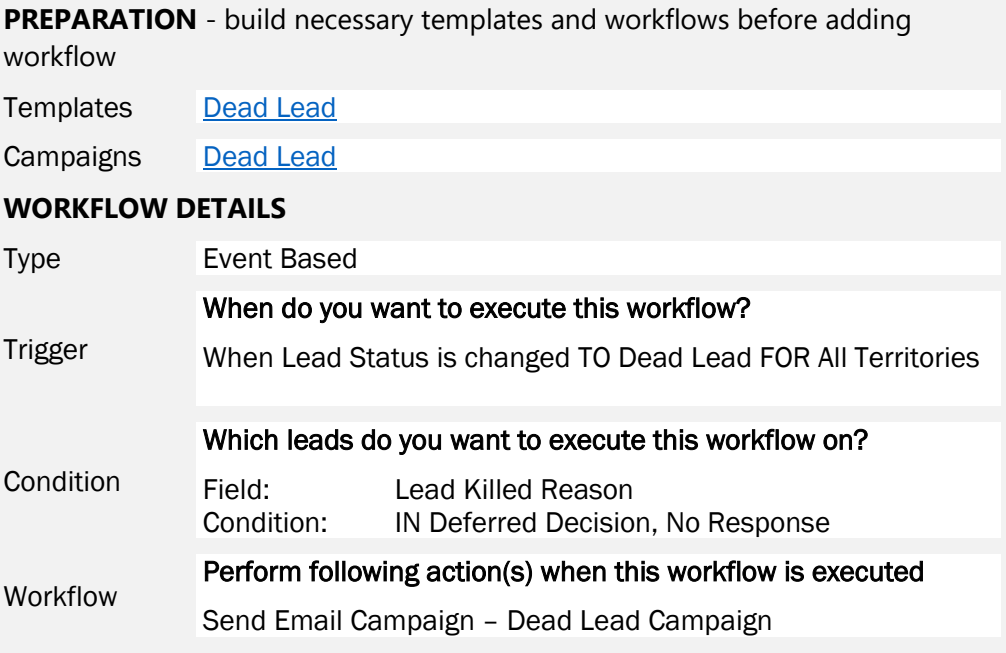

#### Notes

The Lead Killed Reasons shown are the ones preconfigured in the Devel FastTrack package…your lead killed reasons may vary. Choose accordingly from your system's Killed Lead Reasons.

#### <span id="page-7-0"></span>Dead Lead Template

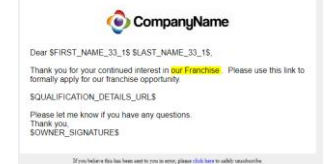

*Paste the text on the right into your template and customize the highlighted items.*

Hello \$FIRST\_NAME\_33\_1\$ \$LAST\_NAME\_33\_1\$,

I am writing because it has been a while since I heard from you. If you've decided not to purchase a franchise or have purchased another brand, I would love to know. Any feedback you have is welcome as it only helps us to achieve our franchise growth goals moving forward.

Thank you, \$OWNER\_SIGNATURE\$

#### \$QUALIFICATION\_DETAILS\_URL\$

Please let me know if you have any questions. Thank you, \$OWNER\_SIGNATURE\$

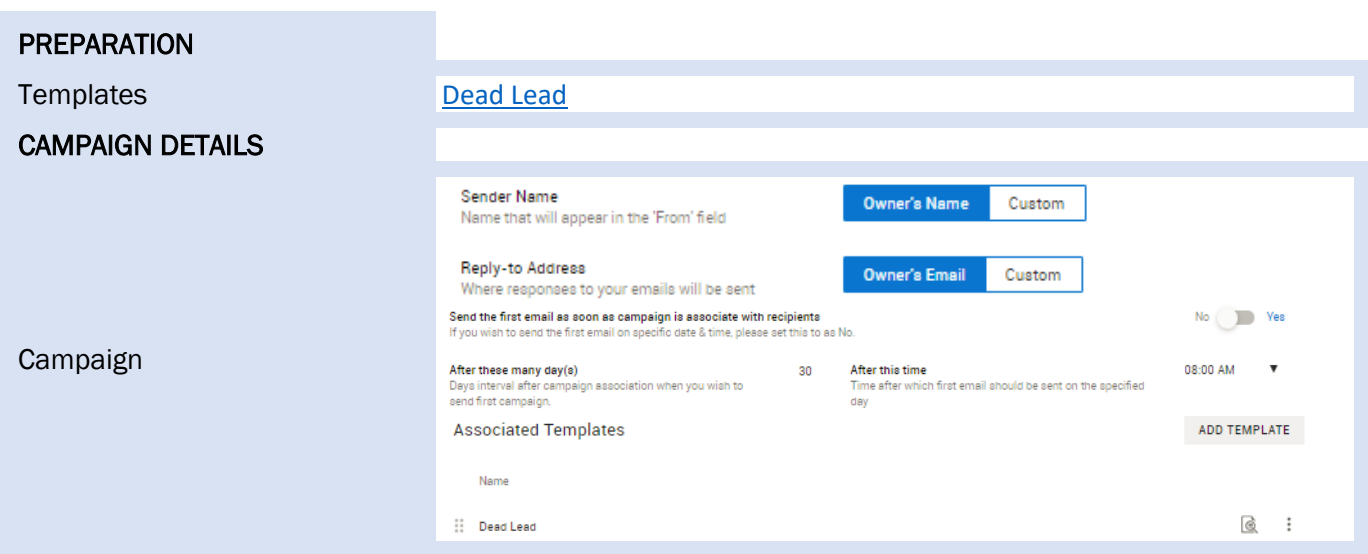

#### *Used in the Dead Lead Campaign and the Dead Lead Workflow*

### <span id="page-8-0"></span>Dead Lead Campaign

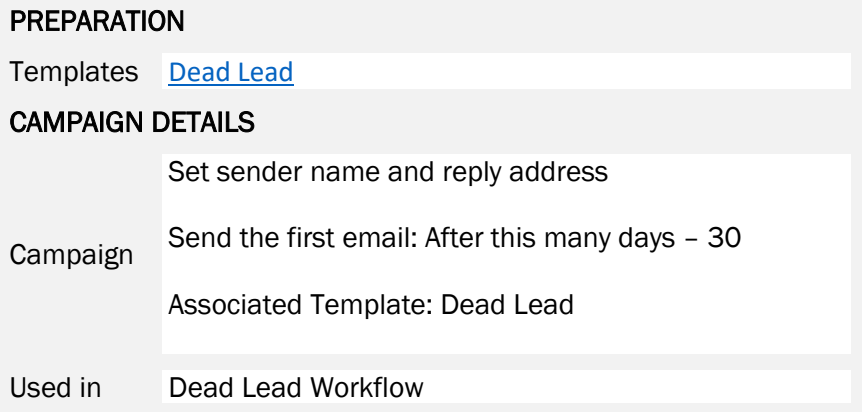